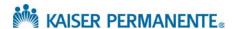

## JOB AID: How to order a procedure

1. Select the Specialty you are referring to.

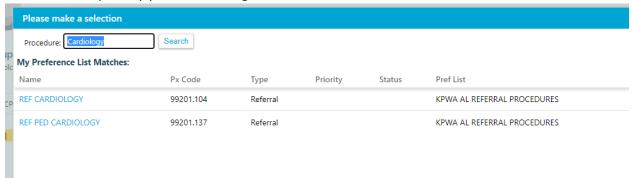

2. Change from Internal to External at the top and choose External Questions.

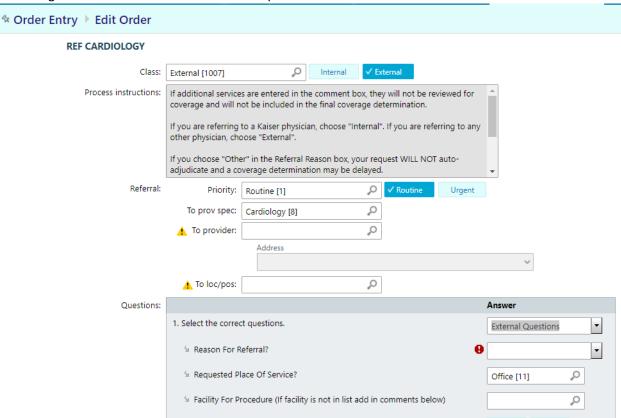

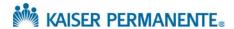

3. In the Referral Reason, choose the Procedure. In the drop down below the Consult, Consult/Eval/Treat, Second Opinion) there is a list of the most common referred procedures by specialty in each of the specialty categories. If you begin typing the name of the procedure it will filter down the list

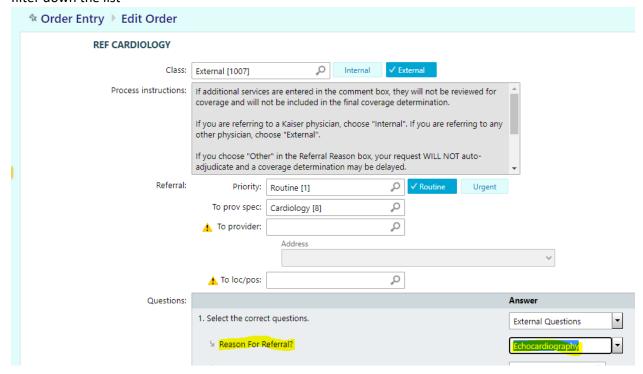